## **¿Cómo iniciar una sesión desde casa?**

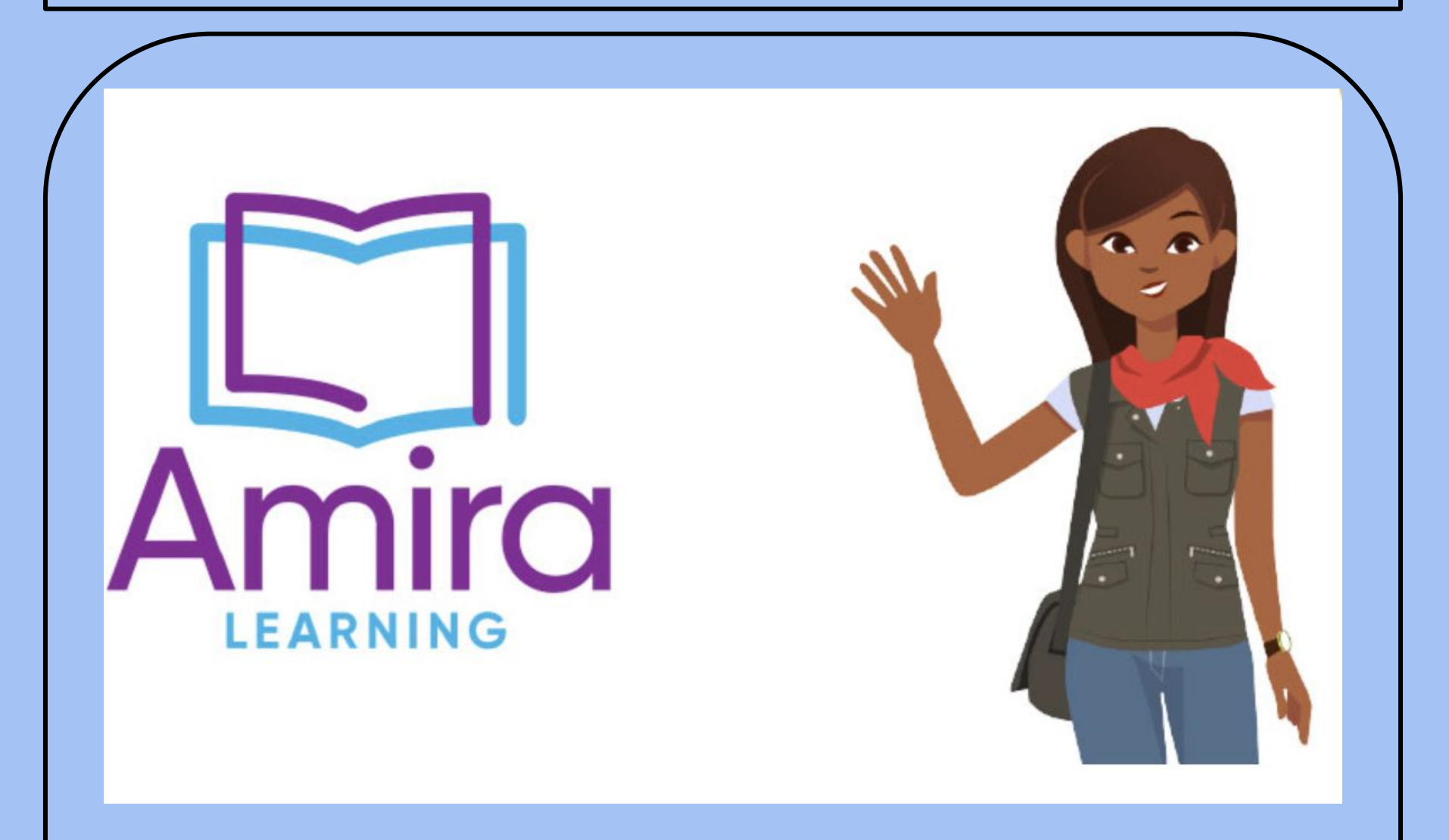

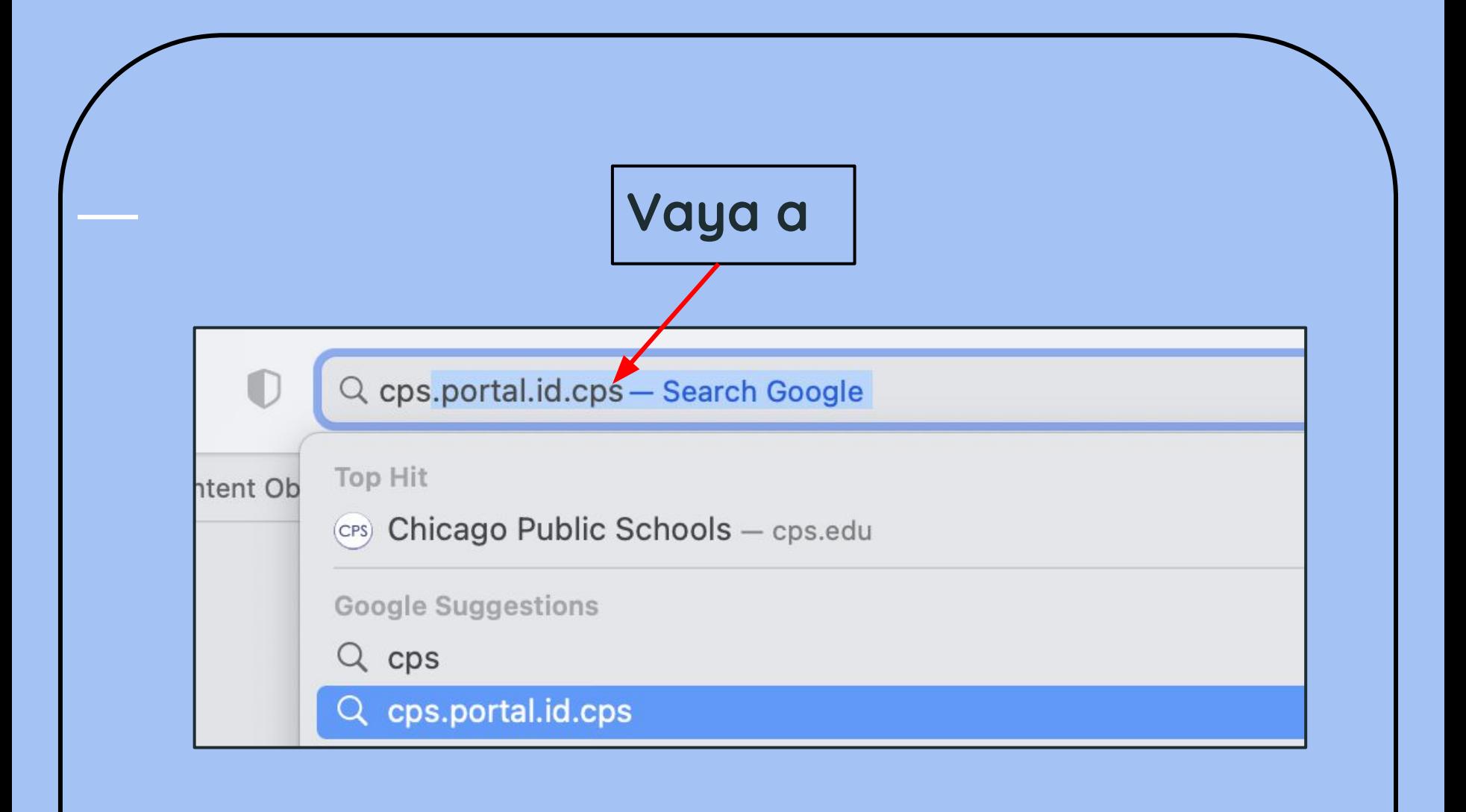

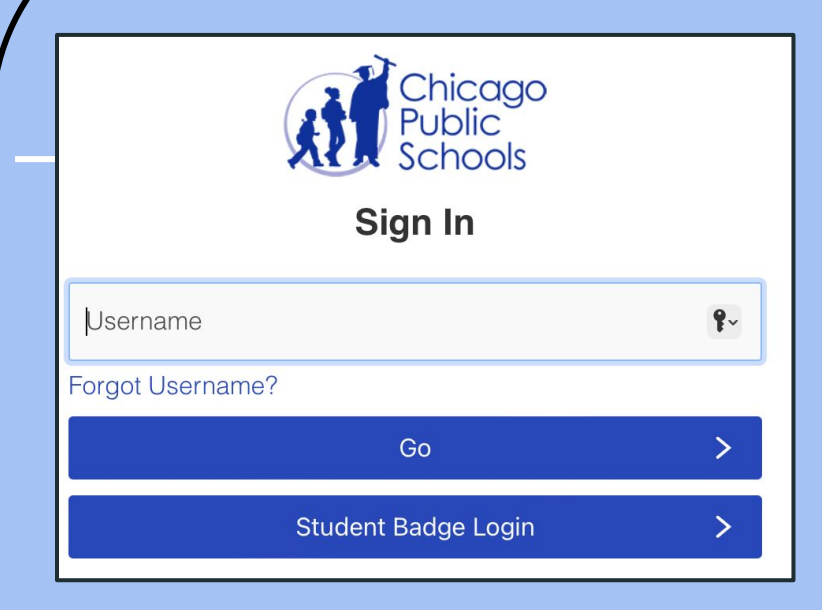

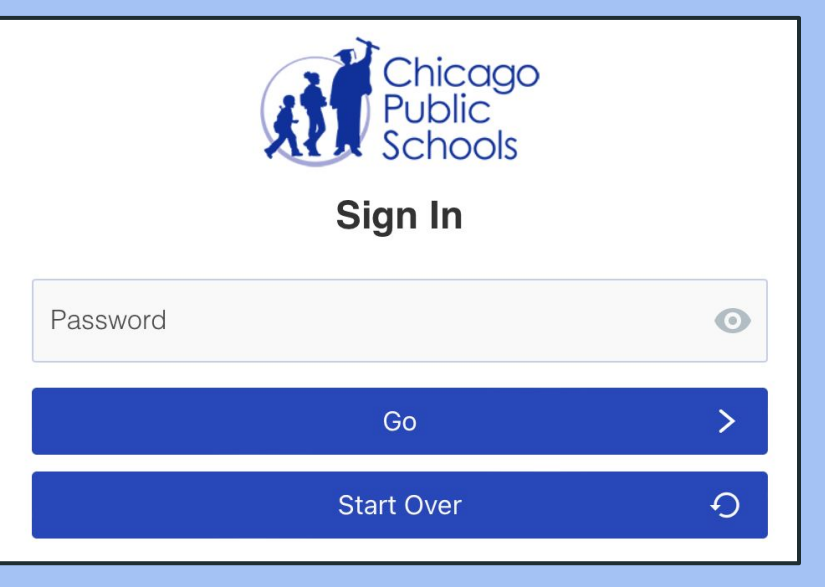

**Escriba el nombre de usuario de su hijo/a sin @cps.edu**

**Si el nombre de usuario es [jalas2@cps.edu](mailto:jalas2@cps.edu) solo escriba jalas2** **Escriba la contraseña de su hijo/a**

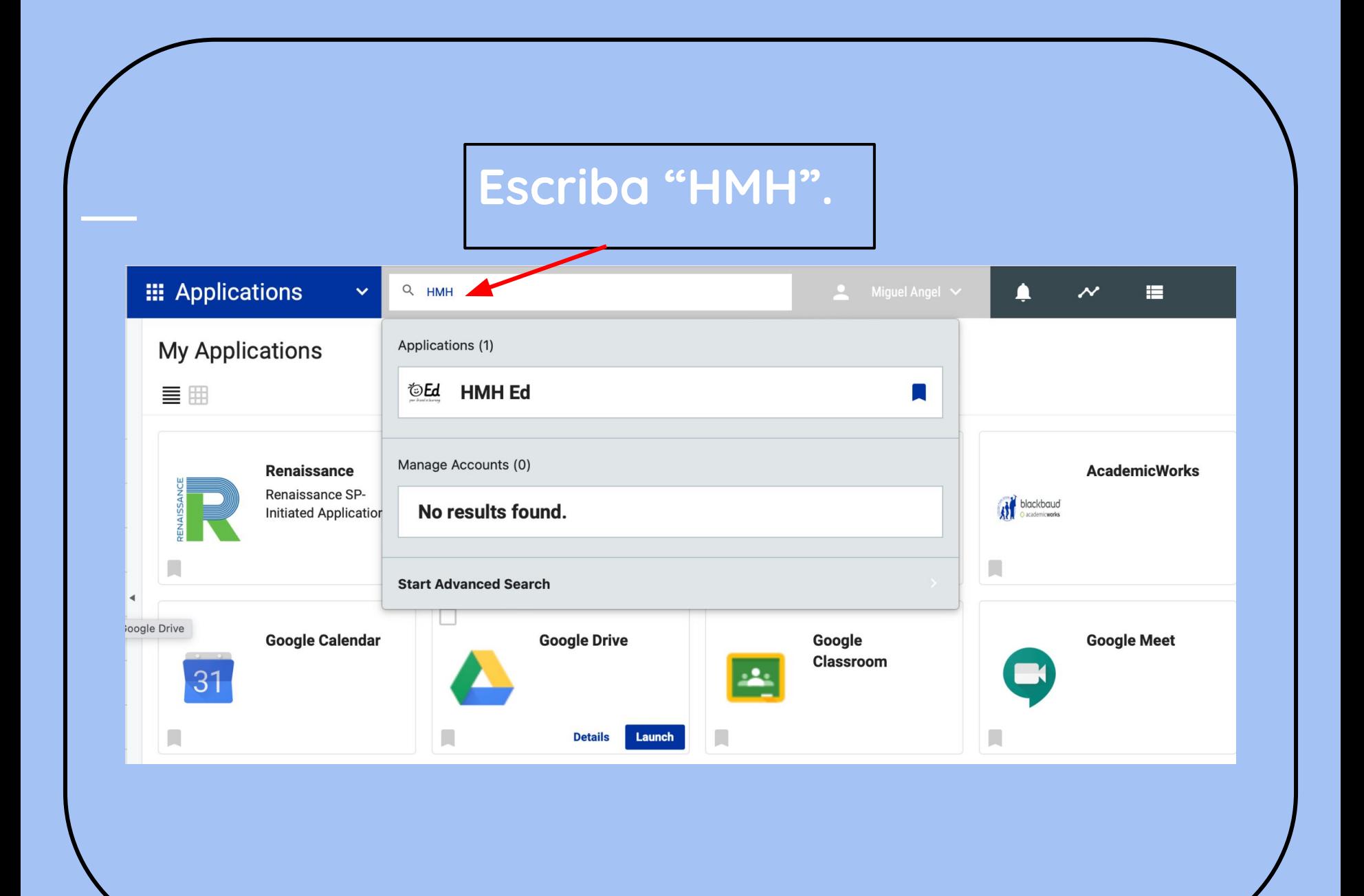

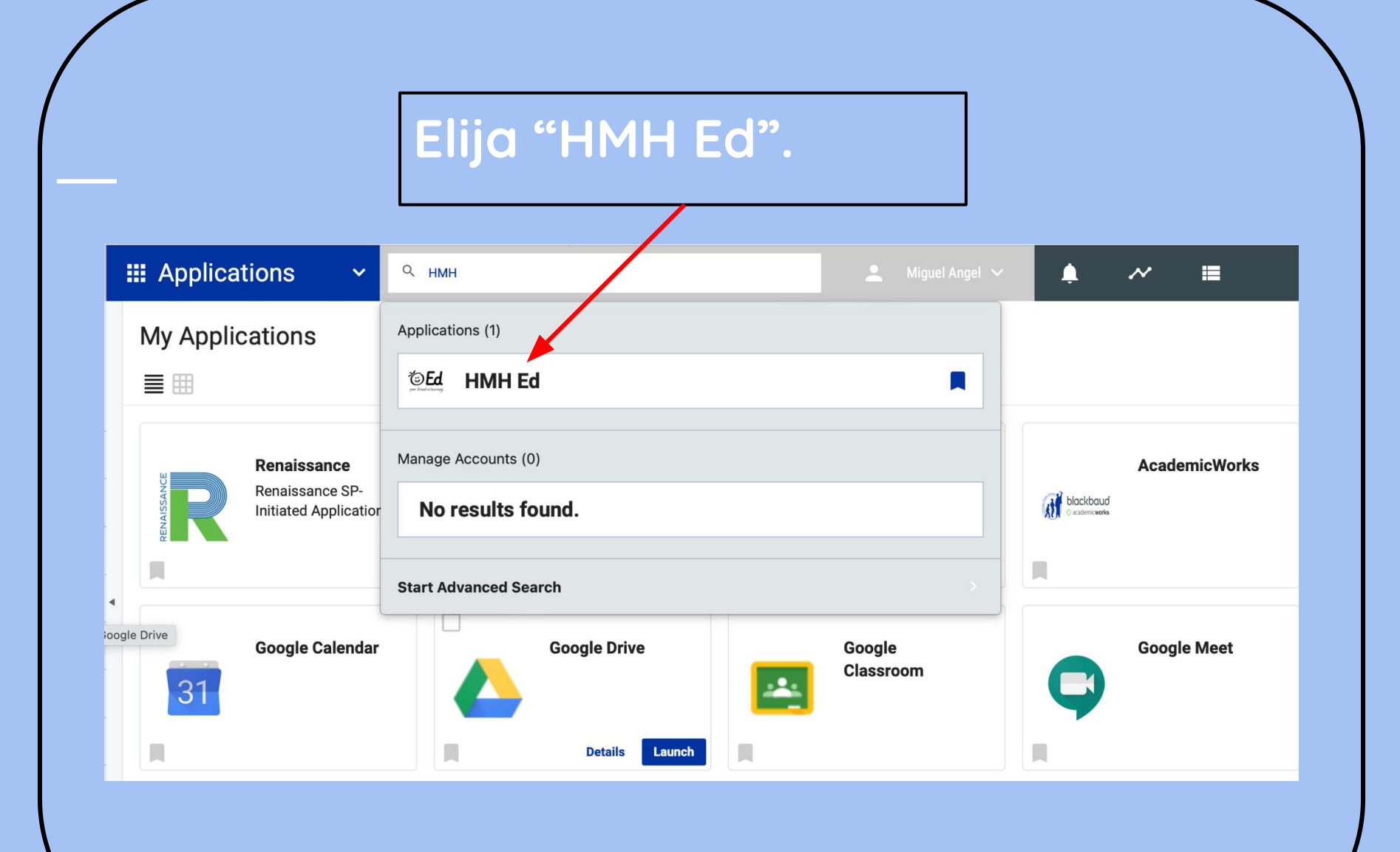

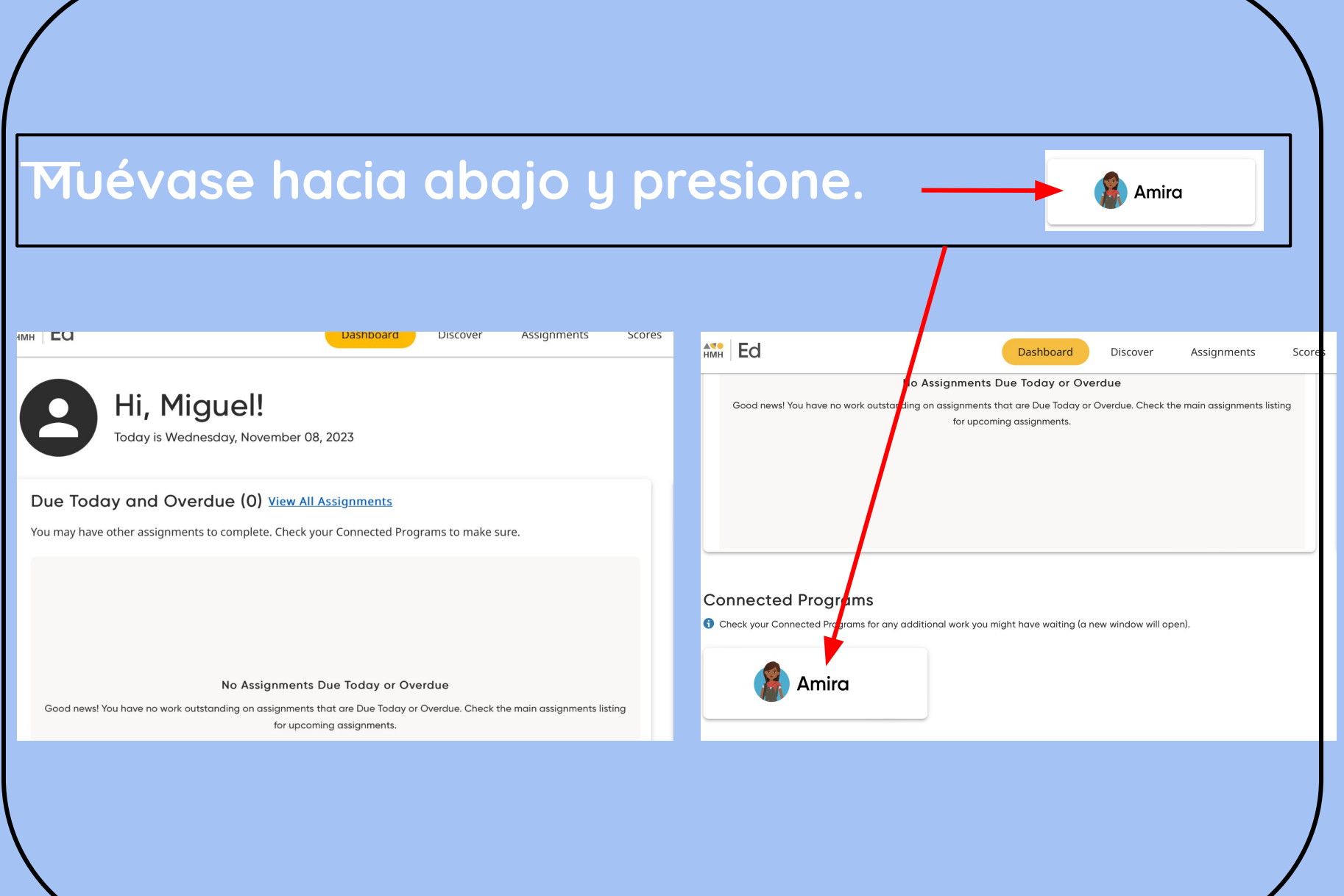

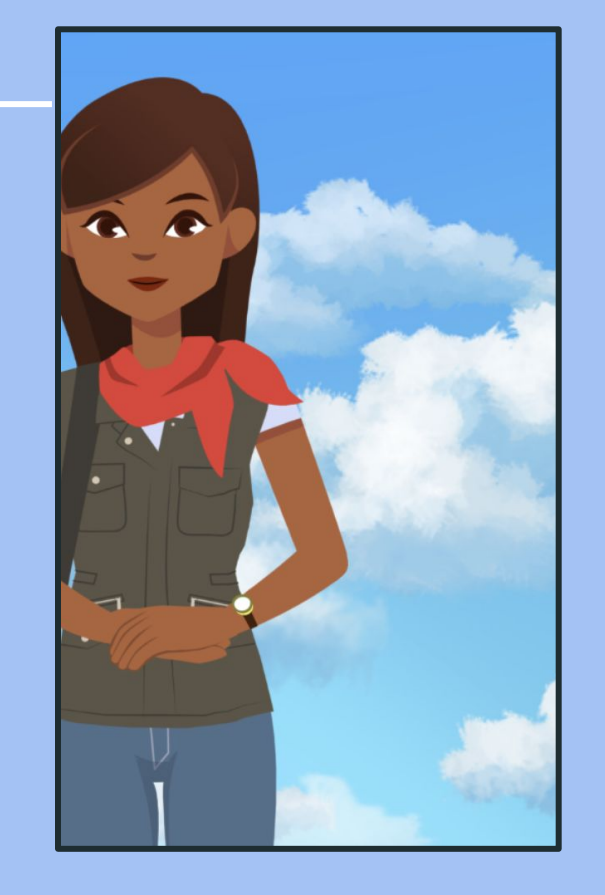

**Amira te pedirá que permita el uso de su micrófono - presione permitir.**

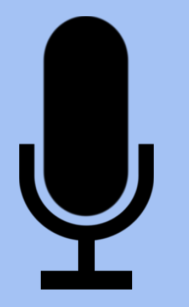

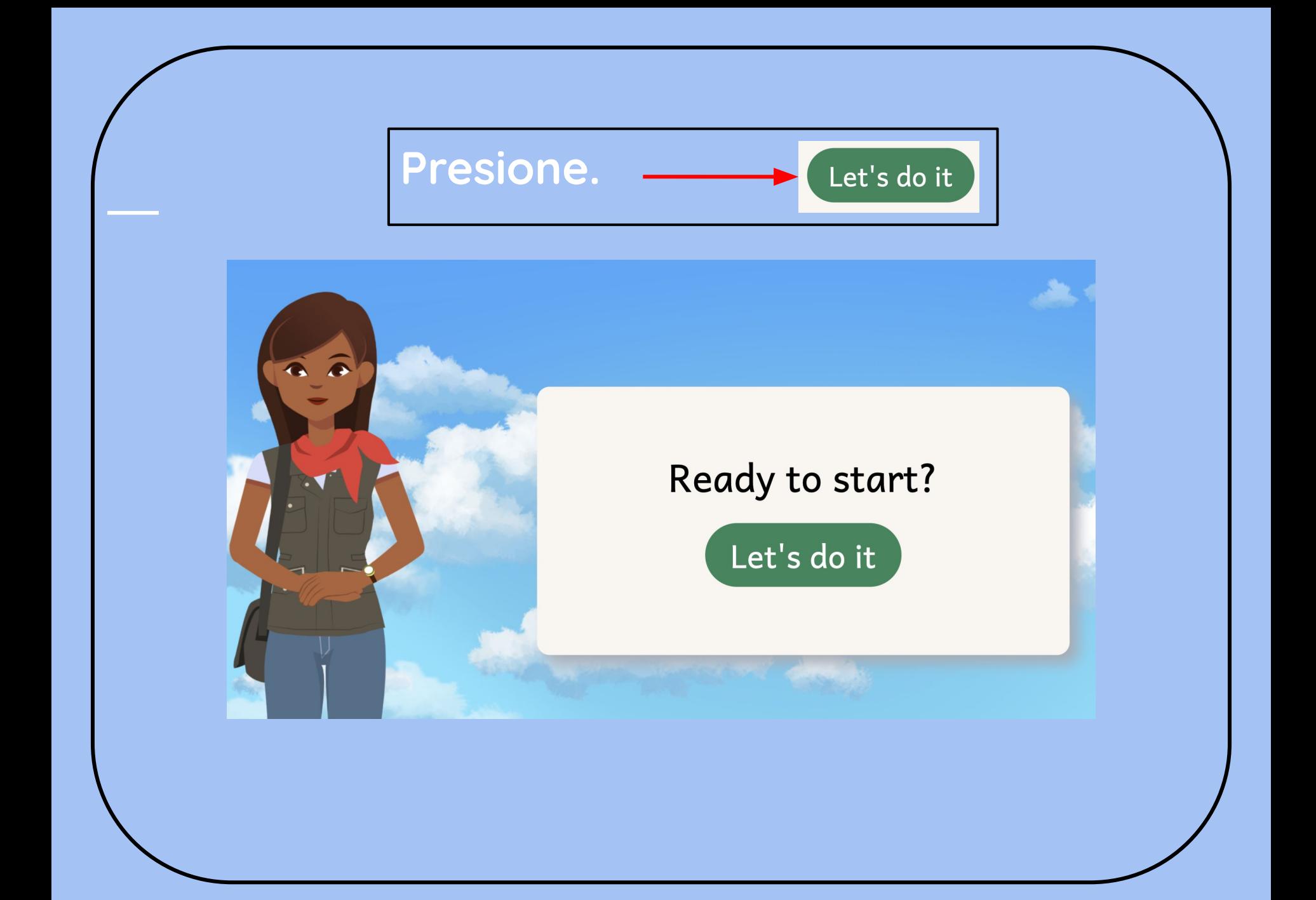

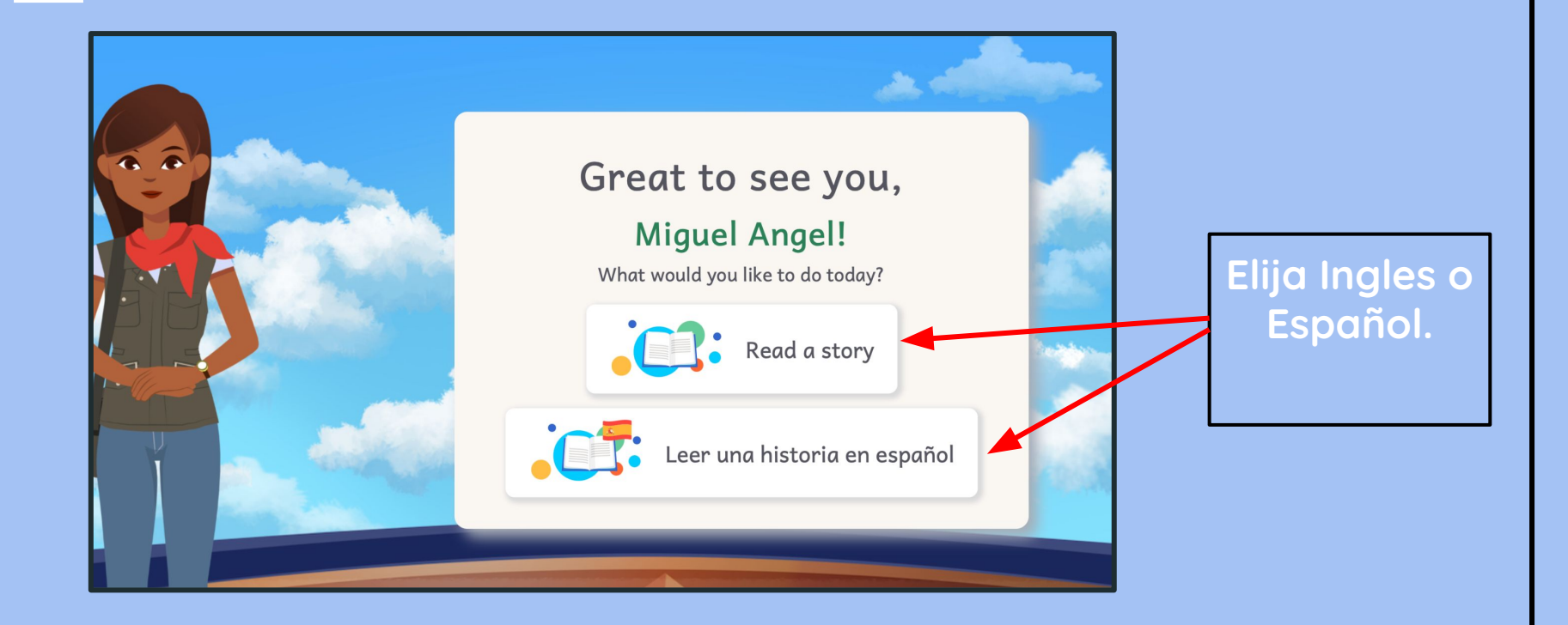

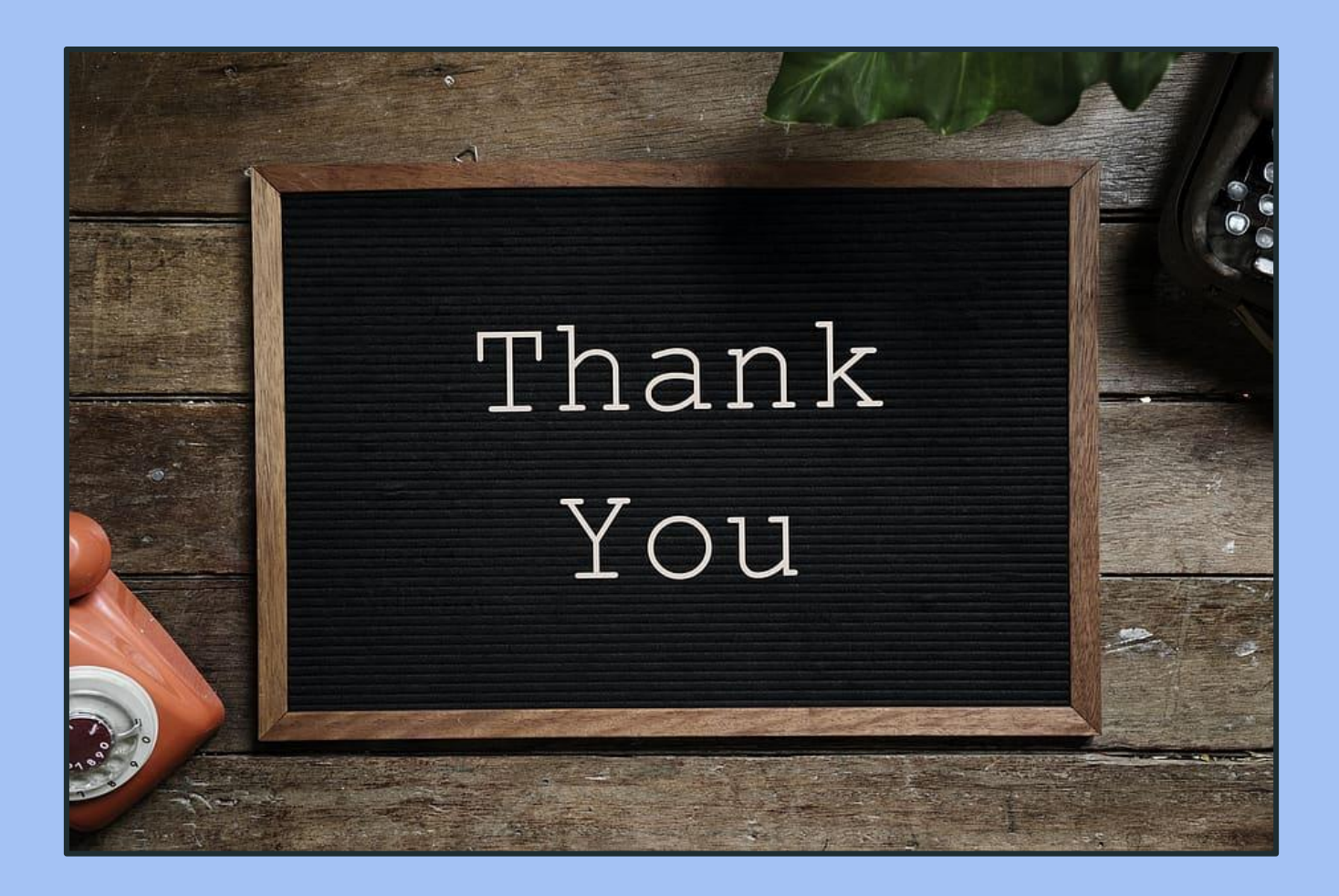